### QSS Advanced Reporting Platform

Webinar

#### Topics to be covered

- QARP?
  - QSS Advanced Reporting Platform
- QSS online data store
  - Accessible with generic tools
- Jaspersoft
  - Business Intelligence tool
    - Simple Ad hoc reporting
    - charting, crosstabs, and dashboards
    - Complex report generation, Output capability to variety of formats including PDF, HTML, Excel, RTF, ODT, CSV, and more
    - Robust scheme of role based permissions

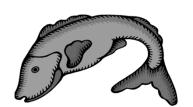

#### QARP

#### Accessible data combined with Jaspersoft's Business Intelligence Package

- Consists of three components...
  - 1. Your data
    - Finance data
    - HR information
      - o Employee demographic data
      - Credentials
      - Leave records
    - Payroll
      - o Payroll Deductions
      - o Payroll Deduction History
      - Payroll History
      - o Retirement Reporting History
    - Fixed Assets
  - 2. Online data store
    - De-normalized data from QSS databases
  - 3. Jaspersoft
    - Business Intelligence Reporting tool

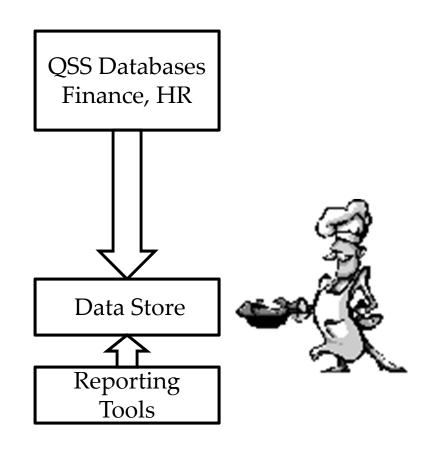

#### QSS Online Data Store

- Database designed for ease of data access
  - De-normalized data reduces needs for Joins
  - Isolated from production data to avoid contention of server resources
  - Available for Version H, and Version L

#### Jaspersoft

- "The World's Most Widely Used Business Intelligence Software."\*
- Part of the open source community
- In the same market space as
  - o IBM Cognos Business Intelligence
  - Oracle Hyperion
  - SAP BusinessObjects
- Java based reporting tool
- Can be imbedded in Java-EE and Web based applications
- Report definitions make use of xml (jrxml) files

<sup>\*</sup> According to Jaspersoft's website, so it must be true!

#### Benefits

- Ad hoc reporting
- Wider access to information
- Friendly user interface for casual users
- Ability for analysts to create sophisticated reports, charts, crosstabs, and dashboards to meet local needs via iReport

#### Web Interface Login Page

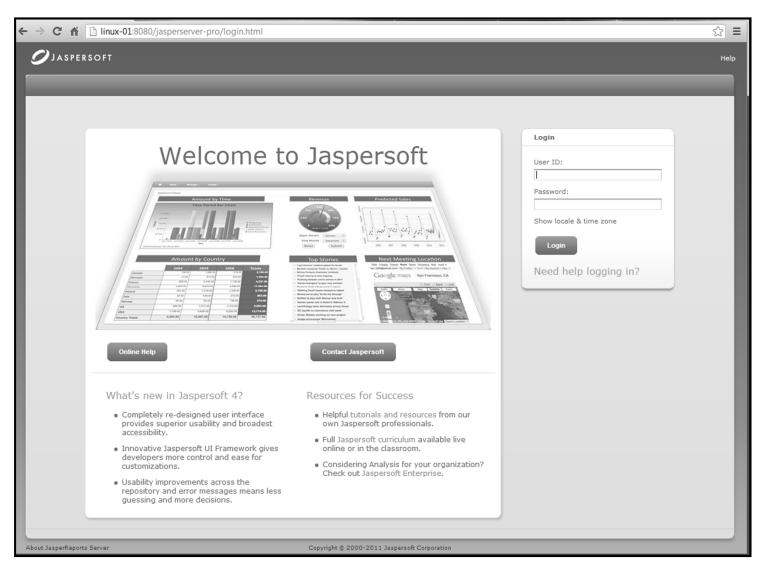

#### Using the Web Interface

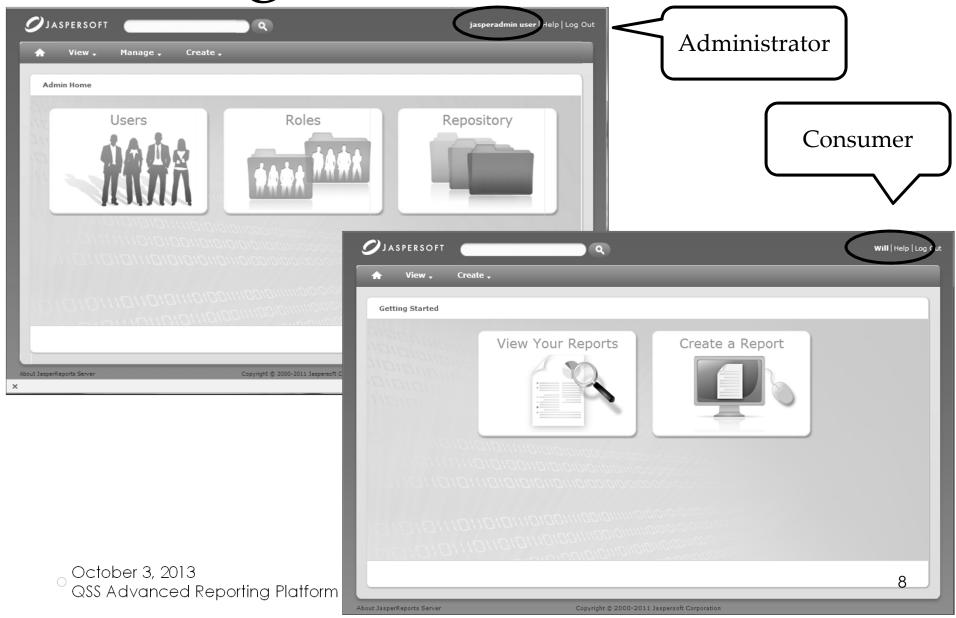

#### List of Reports

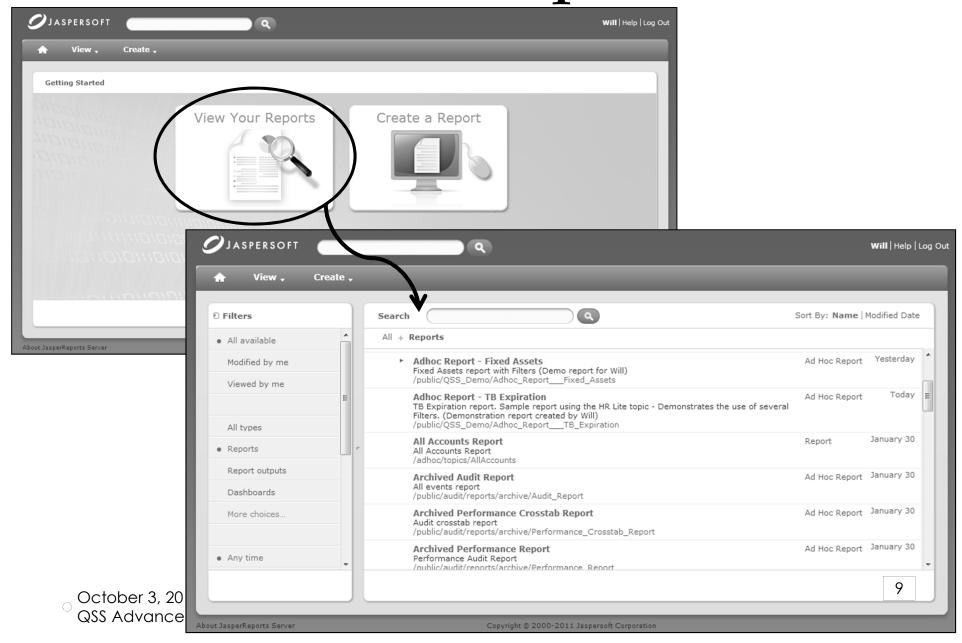

### Creating an ad hoc report

Domains define which tables/columns are available and allow ordering and labeling of tables/columns.

Choose whether this will be a report, chart, or a crosstab.

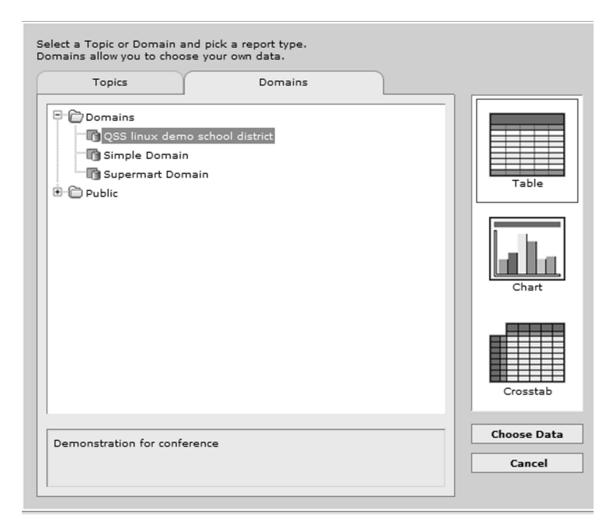

#### Select items to include

 Can select entire table, or individual fields.

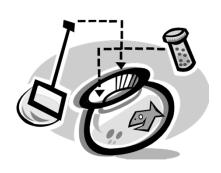

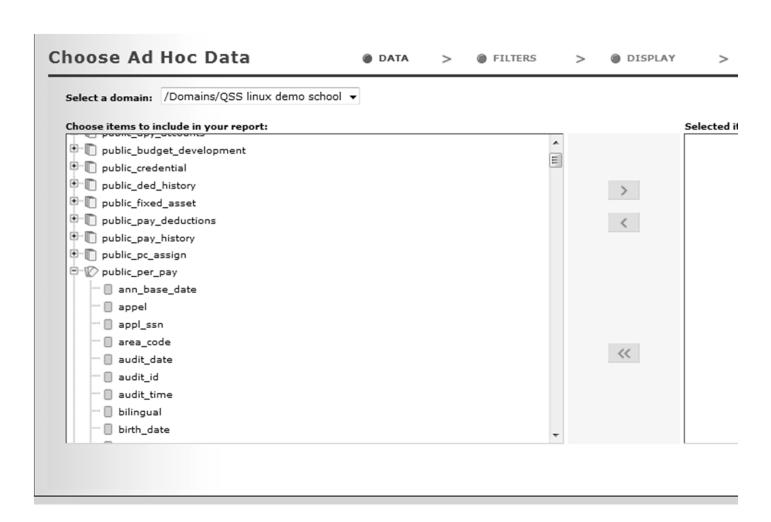

#### Design the report layout

Drag fields from the left area onto the report area. Right click fields to indicate options such as sorting /grouping / filtering

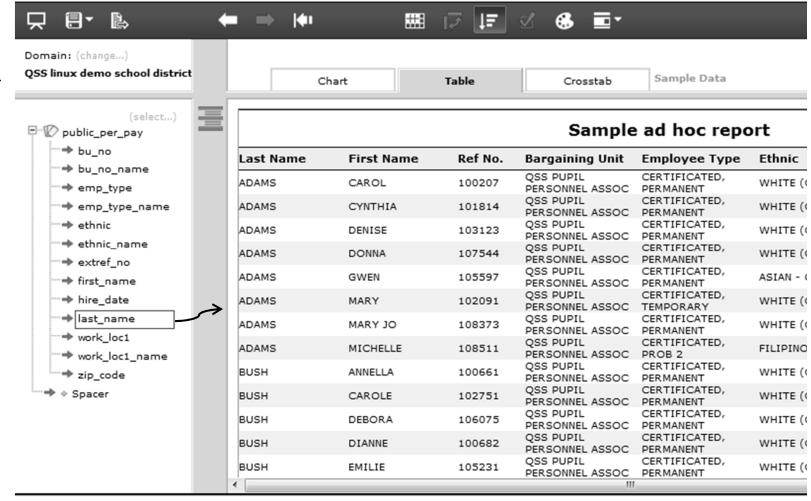

October 3, 2013

QSS Advanced Reporting Platform

#### Sample Crosstab

 Sample cross tab. Arrows expand / collapse row and column summaries

|          |                       | bu_no_name    | ▶ UNASSIGNED            | ▼ QSS<br>EDUCATION<br>ASSOCIATION |                         |                         |                            |                          |   |
|----------|-----------------------|---------------|-------------------------|-----------------------------------|-------------------------|-------------------------|----------------------------|--------------------------|---|
| zip_code | ethnic_name           | emp_type_name | emp_type_name<br>Totals | CERTIFICATED, PERMANENT           | CERTIFICATED,<br>PROB 2 | CERTIFICATED,<br>PROB 1 | CERTIFICATED,<br>TEMPORARY | CERTIFICATED,<br>PROB 1B | C |
| ▼ 94070  |                       | # Ref No.     | 4,750                   | 0                                 | 0                       | 0                       | 0                          | 0                        |   |
|          | WHITE<br>(CAUCASIAN)  |               | 492                     | 1,064                             | 83                      | 76                      | 26                         | 17                       |   |
|          | HISPANIC OR<br>LATINO |               | 206                     | 130                               | 25                      | 13                      | 3                          | 2                        |   |
|          | ASIAN - OTHER         |               | 54                      | 18                                | 0                       | 2                       | 2                          | ٥                        |   |
|          | AFRICAN<br>AMERICAN   |               | 31                      | 11                                | 3                       | 3                       | 0                          | 0                        |   |
|          | FILIPINO              |               | 12                      | 11                                | 0                       | 2                       | 11                         | 1                        |   |
|          | ASIAN -<br>JAPANESE   |               | 2                       | 24                                | 1                       | 1                       | 0                          | 1                        |   |
|          | AMERICAN              |               | 2                       | 13                                | 0                       | 1                       | 2                          | 0                        |   |

#### Sample bar chart

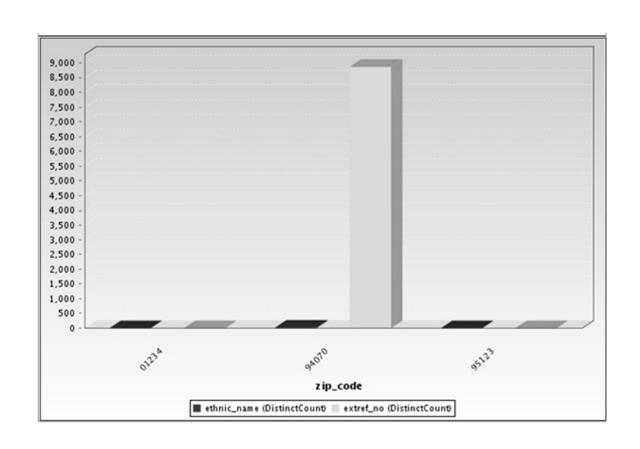

### Getting started

- Define the datasource
- Create Domain that uses the data source

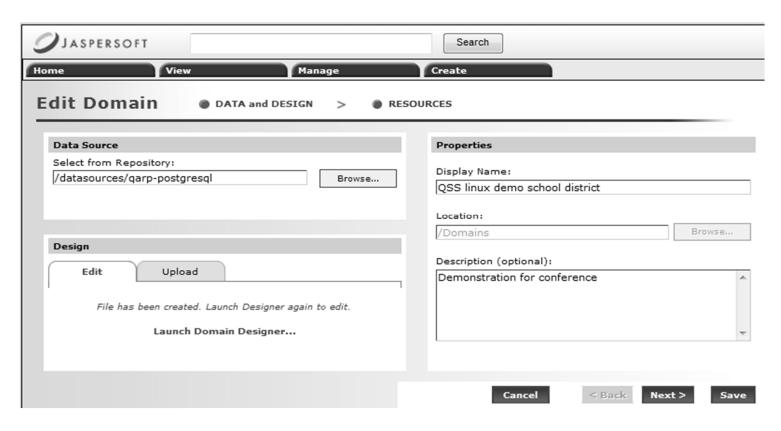

#### Role based permissions

- Access to tables can be defined by Domain
- Access to Domains limited by Permissions

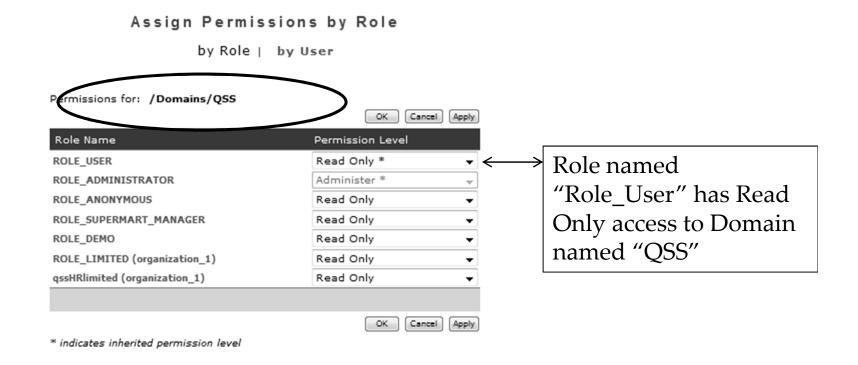

#### Assign Users to Roles

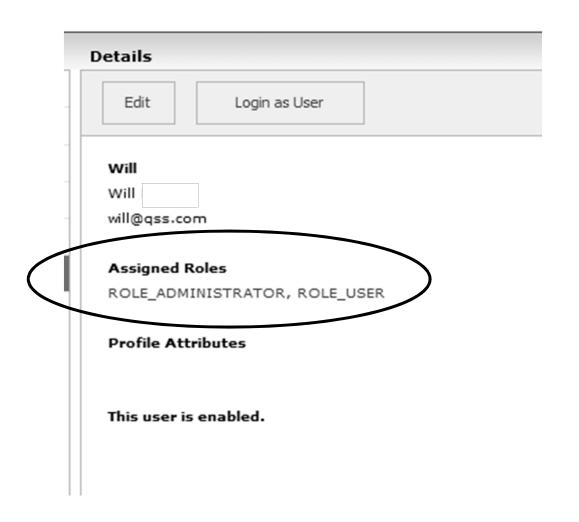

# Folders and Reports also by Permission

This example is for a specific report. The asterisks indicate that permissions were inherited from a higher level.

Assign Permissions by Role

| Permissions for: /reports/qssVendHis | OK Cancel               |
|--------------------------------------|-------------------------|
| Role Name                            | Permission Level        |
| ROLE_USER                            | Read + Write + Delete * |
| ROLE_ADMINISTRATOR                   | Administer *            |
| ROLE_ANONYMOUS                       | No Access *             |
| ROLE_SUPERMART_MANAGER               | No Access *             |
| ROLE_DEMO                            | No Access *             |
| ROLE_LIMITED (organization_1)        | Read Only *             |
| qssHRlimited (organization_1)        | Read Only *             |

October 3, 2013

QSS Advanced Reporting Platform

# iReport – Desktop tool for developing reports

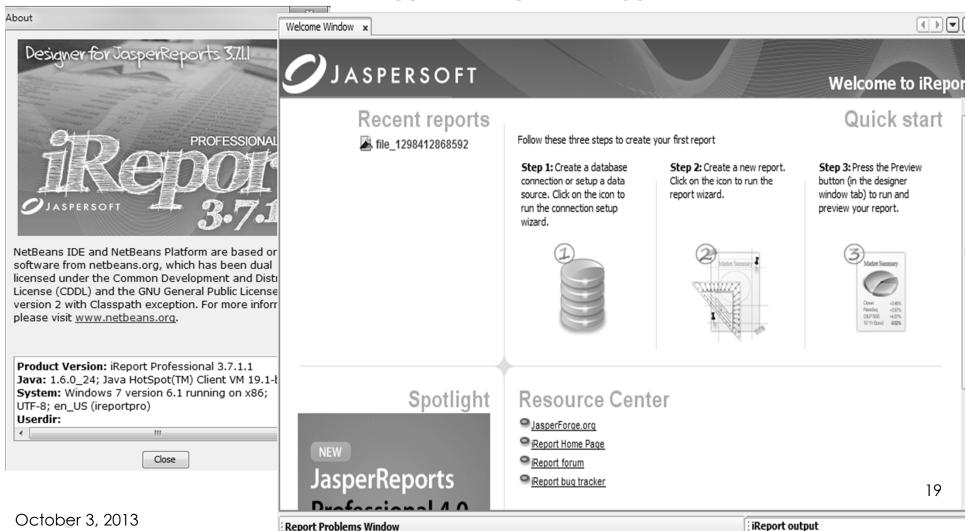

QSS Advanced Reporting Platform

## iReport can access the Jaspersoft repository

 Reports developed with iRreport can be published to the Jasper repository

 Reports developed and saved via the web interface are accessible to iReport

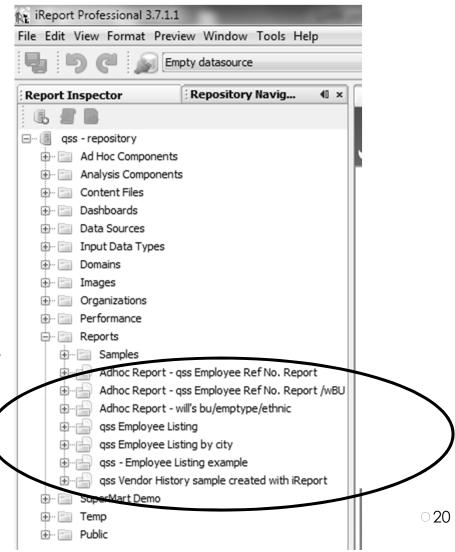

# iReport – full IDE for report development

May be perplexing to the newcomer...

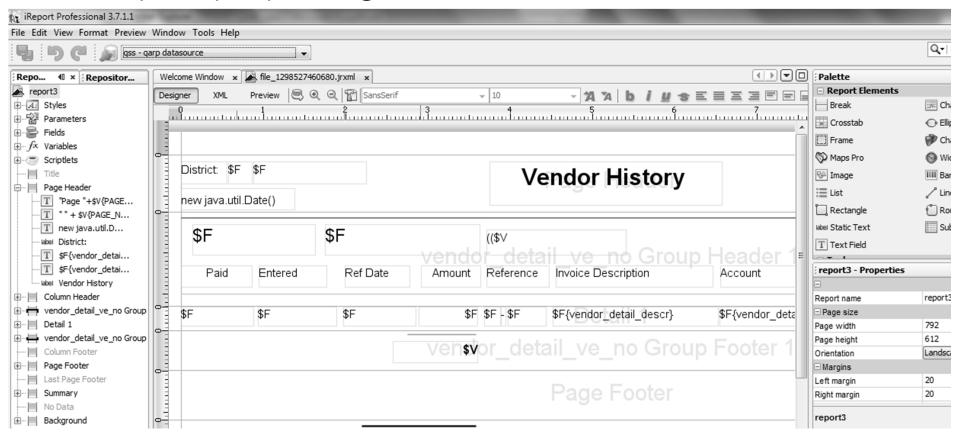

| District: 040                                        | Vendor History            |              |              |                            |                                |               |                          | age 1 of 424 |          | nple<br>ndor |
|------------------------------------------------------|---------------------------|--------------|--------------|----------------------------|--------------------------------|---------------|--------------------------|--------------|----------|--------------|
| 016061                                               |                           | 3M Library   | Systems      |                            |                                |               |                          |              |          |              |
| Paid                                                 | Entered                   | Ref Date     | Amount Refer | rence Invoice De           | scription                      | Account       |                          | Check#       | Hist     | ory          |
|                                                      | 02/09/2010                | 09/01/2009   | 32.77 PV-0   | 000497 ASC105079           | 92 PO#000977                   | 01.3010.0.111 | 0.1001.4200.940.6015.00  | 0            | rep      | ort          |
|                                                      |                           | _            | 32.77        |                            |                                |               |                          |              | cre      | ated         |
| 012212                                               |                           | A & A Porta  | bles         |                            |                                |               |                          |              | with     |              |
| Paid                                                 | Entered                   | Ref Date     | Amount Refer | rence Invoice De           | scription                      | Account       |                          | Check#       |          | _            |
| 07/21/2009                                           | 07/20/2009                | 07/21/2009   | 68.88 CL - 9 | 900932 433182              |                                | 01.0000.0.000 | 0.8200.5632.920.5835.00  | 16249883     | ікер     | oort.        |
| 07/21/2009<br>07/21/2009<br>07/21/2009<br>07/21/2009 | 02/23/201<br>0122<br>Paid | 12           | A & A Portal | bles (Cont                 | Vendor  inued) ence Invoice De |               | Account                  |              | Check#   |              |
| 07/21/2009                                           | 07/21/200                 | 9 07/20/2009 | 07/21/2009   | 90.88 CL - 9               | 00944 433169                   |               | 01,0000.0.0000.8200.5632 | .920.5835.00 | 16249883 |              |
| 07/21/2009                                           | 07/21/200                 |              | 07/21/2009   | 325.26 CL - 9              | 00945 433170                   |               | 01.0000.0.0000.8200.5632 |              | 16249883 |              |
| 07/21/2009                                           | 07/21/200                 | 9 07/20/2009 | 07/21/2009   | 90.88 CL - 90              | 00946 433178                   |               | 01.0000.0.0000.8200.5632 | .920.5835.00 | 16249883 |              |
| 07/21/2009                                           | 07/21/200                 | 9 07/20/2009 | 07/21/2009   | 90.90 CL-90                | 00947 433179                   |               | 01.0000.0.0000.8200.5632 | .920.5835.00 | 16249883 |              |
|                                                      | 07/21/200                 | 9 07/20/2009 | 07/21/2009   | 90.88 CL - 96              | 00948 433183                   |               | 01.0000.0.0000.8200.5632 | .920.5835.00 | 16249883 |              |
|                                                      | 07/21/200                 | 9 07/20/2009 | 07/21/2009   | 90.90 CL - 90              | 00949 433184                   |               | 01.0000.0.0000.8200.5632 | .920.5835.00 | 16249883 |              |
|                                                      | 07/21/200                 | 9 07/20/2009 | 07/21/2009   | 90.90 CL-90                | 00950 433185                   |               | 01.0000.0.0000.8200.5632 | .920.5835.00 | 16249883 |              |
|                                                      | 07/21/200                 | 9 07/20/2009 | 07/21/2009   | 90.90 CL-90                | 00951 433186                   |               | 01.0000.0.0000.8200.5632 | .920.5835.00 | 16249883 |              |
|                                                      | 07/21/200                 | 9 07/20/2009 | 07/21/2009   | 90.88 CL - 90              | 00952 433180                   |               | 01.0000.0.0000.8200.5632 | .920.5835.00 | 16249883 |              |
|                                                      |                           |              |              | 2020.97                    |                                |               |                          |              | - 1      |              |
| Octob                                                | 0000<br>er 3, 20          |              | A-1 Saw & N  | Nower                      |                                |               |                          |              |          |              |
|                                                      |                           |              | ing Platfor  | m <sup>Amount Refere</sup> | ence Invoice De                | escription    | Account                  |              | Check#   | 02           |

## How is QARP different from QORDS?

- QORDS is a separate QSS product that also creates de-normalized databases for Version H or Version L data.
- QORDS is not a pre-requisite for using QARP
- The QARP data store is a superset of QORDS
  - QORDS consists of separately licensed modules by product area
  - QORDS maintained separate databases for each licensed module
  - QORDS does not include any reporting tools
  - QARP is not licensed by individual product area
  - QARP maintains a single data store
  - QARP comes with Jaspersoft reporting tools

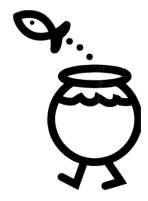

### Here's a peek at the QARP database with dbvisualizer...

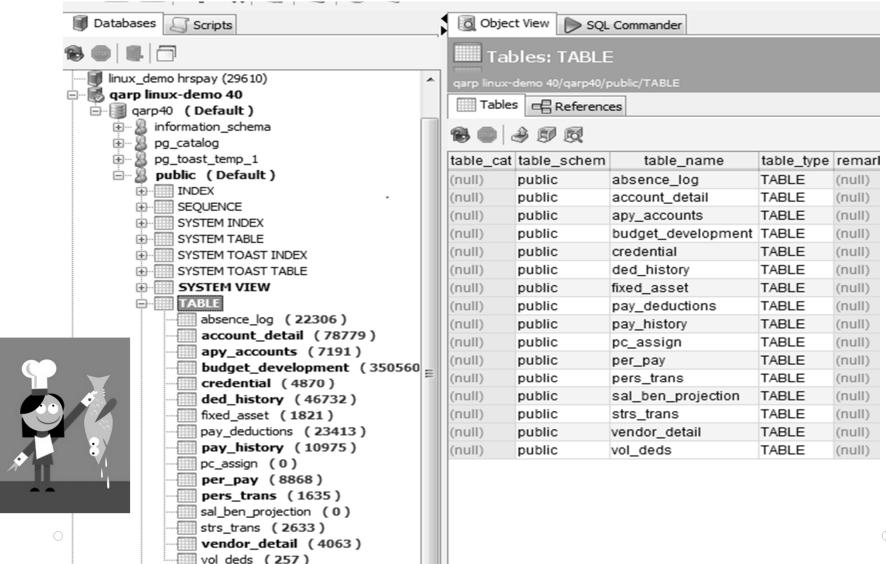

### Qarpe diem?

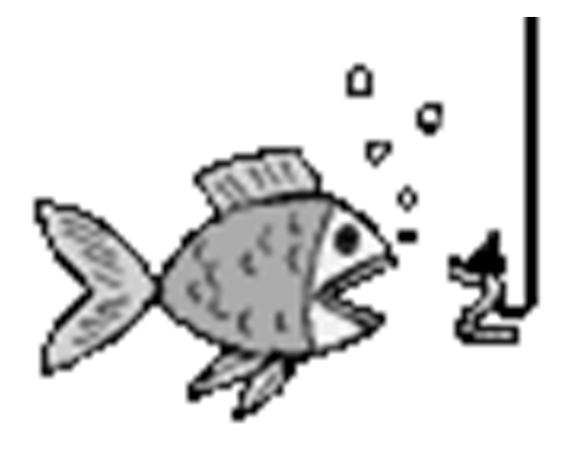